# **22. JULI 2016** SCHULRADIOTAG

### im Rundfunkmuseum Fürth

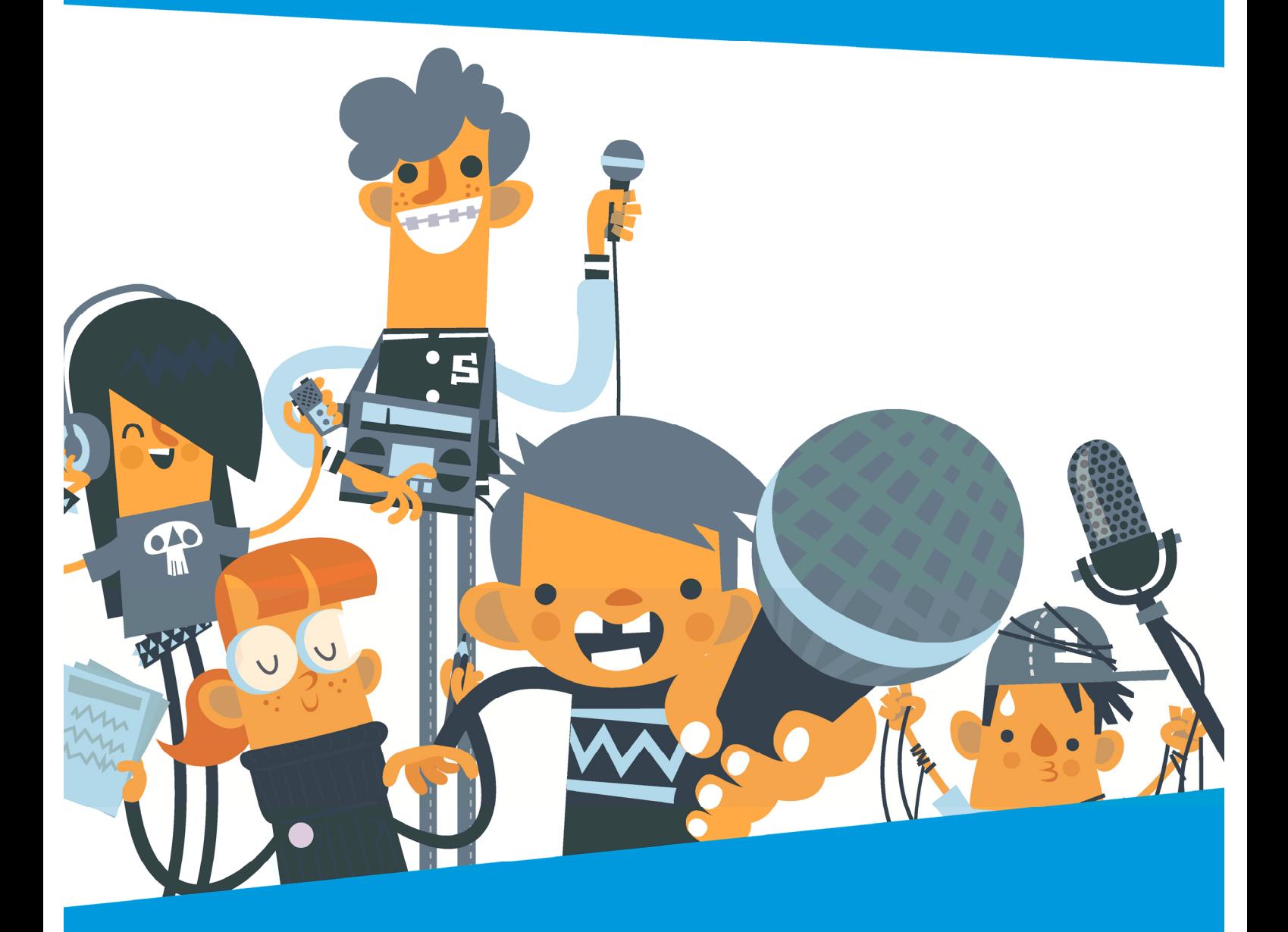

## **CHULRADIO RYERD**

BLM

**Schulradio-Bayern.de** 

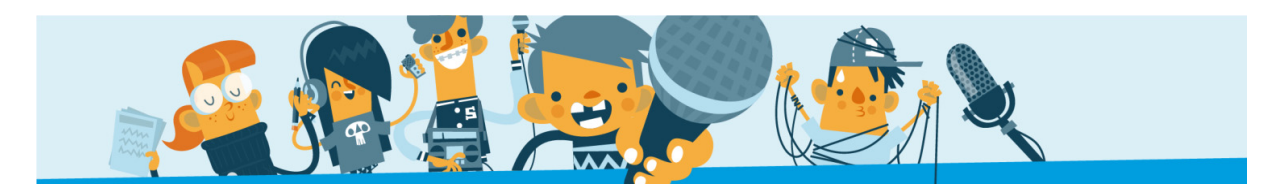

#### **PROGRAMMÜBERSICHT**

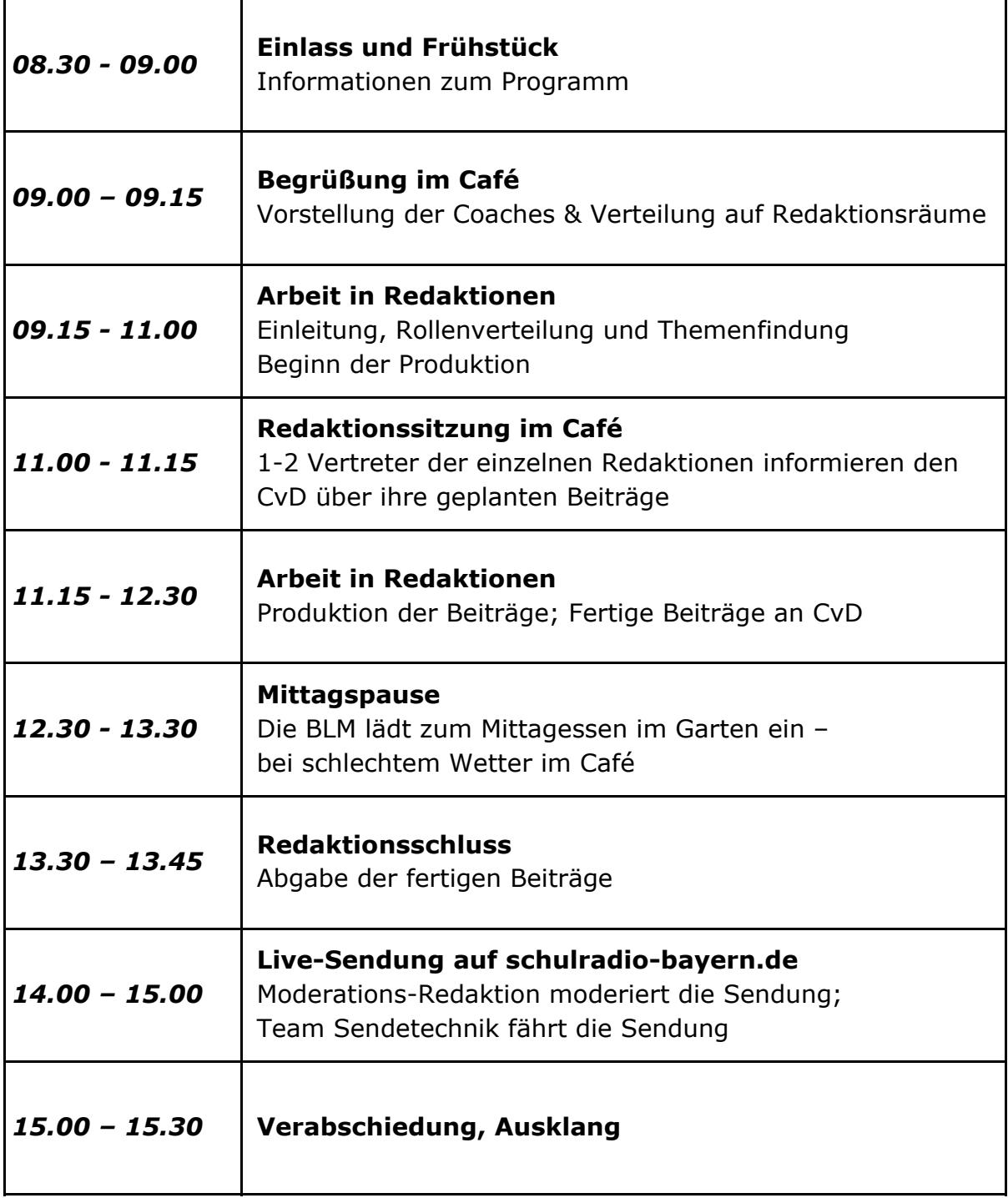

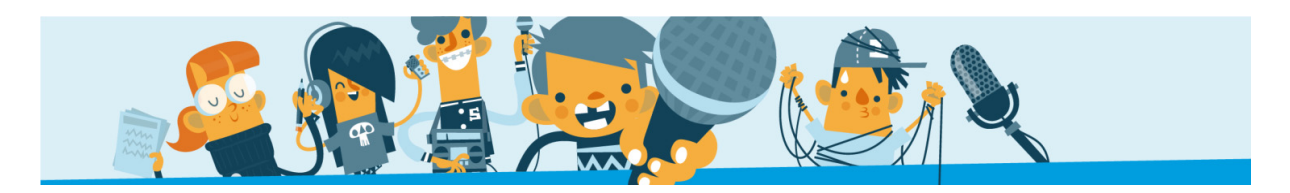

#### **WICHTIGE INFOS**

#### **RUNDFUNKMUSEUM**

Da wir freundlicherweise im Rundfunkmuseum zu Gast sein dürfen, bitten wir alle Besucher, sich entsprechend zu verhalten. Die Ausstellungsgegenstände (Radios usw.) dürfen nicht eigenständig ausprobiert oder verstellt werden. Bitte auch nur im Café und im Außenbereich des Museums essen. In den Ausstellungsräumen darf nicht gegessen werden, verschliessbare Flaschen sind erlaubt.

#### **ANMELDUNG**

Die Lehrkräfte melden bitte ihre Gruppe am Eingangscounter an und erhalten dort die Namensschilder der Schüler und die Getränkegutscheine.

#### **GETRÄNKE**

Für jeden Schüler gibt es ein Freigetränk. Es können auch zu günstigen Preisen Getränke im Cafe des Rundfunkmuseums gekauft werden.

#### **SNACKS**

Morgens bieten wir für alle Teilnehmer im Café kostenlos Brezen, Butterbrezen und Obst an. Andere Kleinigkeiten können an der Café-Theke des Rundfunkmuseums eingekauft werden.

#### **MITTAGESSEN**

Die BLM lädt alle Teilnehmer ab 12.30 Uhr zum Mittagessen im Garten des Rundfunkmuseums ein. Es werden zwei warme Gerichte angeboten, eines davon auch vegetarisch.

#### **LEHRERCAFE**

Von 10.00 bis 10.45 Uhr laden wir alle interessierten Lehrkräfte in das Café des Rundfunkmuseums ein, um über die BLM und das Projekt Schulradio zu informieren. Hier ist Gelegenheit Fragen zu stellen und sich mit anderen Lehrern auszutauschen.

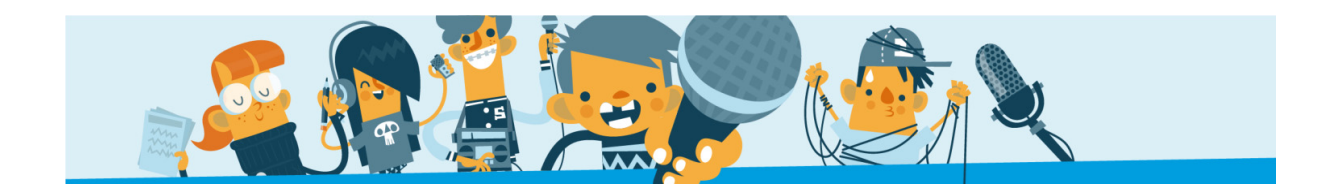

#### **WICHTIGE INFOS**

#### **INTERNETZUGANG**

Wir haben im 3. Stockwerk eine Internet-Lounge mit Laptops eingerichtet, an denen recherchiert werden kann. Für private Mobiltelefone kann leider kein W-Lan zur Verfügung gestellt werden.

#### **FACEBOOK**

Aktuelle Infos zum Projekt Schulradio-Bayern sind nun auf die Facebook-Seite der BLM umgezogen. Hier werden regelmäßig die neuesten Infos veröffentlicht. Einfach liken und alle Infos bekommen. Die Online-Redaktion wird den Schulradiotag ebenfalls auf der Veranstaltungsseite "Schulradiotag 2016" begleiten.

#### **DRUCKER**

Befinden sich im 2. und 4. Stockwerk. Aber die Texte müssen auf einen Stick geladen und zur Druckerstation gebracht werden.

#### **FOTOS**

Auf dem Schulradiotag werden Fotos gemacht, die später auf der BLM-Homepage und in den Social-Media-Kanälen der BLM sowie in Pressemitteilungen veröffentlicht werden. Die dafür nötigen Einwilligungserklärungen der Erziehungsberechtigten müssen am Eingangscounter abgegeben werden. Schüler, die nicht fotografiert werden dürfen, erhalten dort ein ROTES Armband.

#### **FEEDBACK**

Wir freuen uns über Feedback zum Schulradiotag: Jeder Schüler, der einen ausgefüllten Feedbackbogen abgibt, erhält von der BLM ein Eis spendiert.

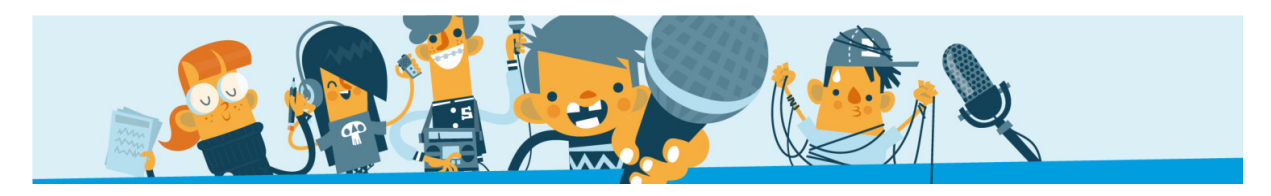

#### **RAUMÜBERSICHT**

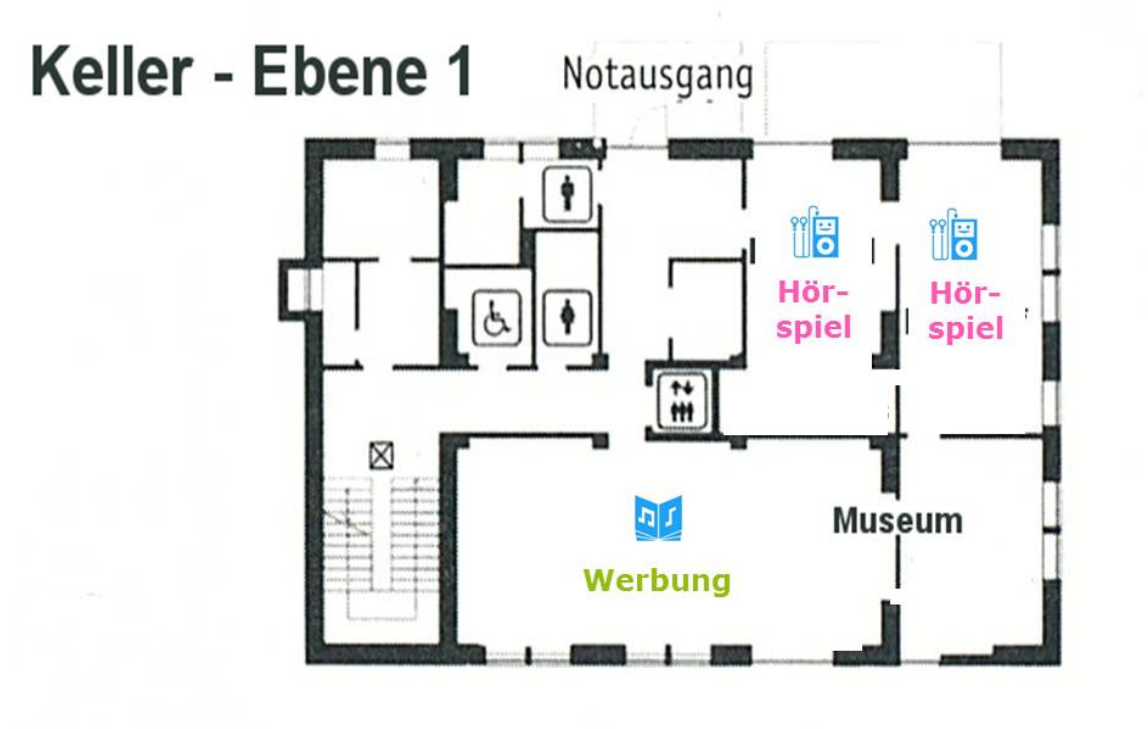

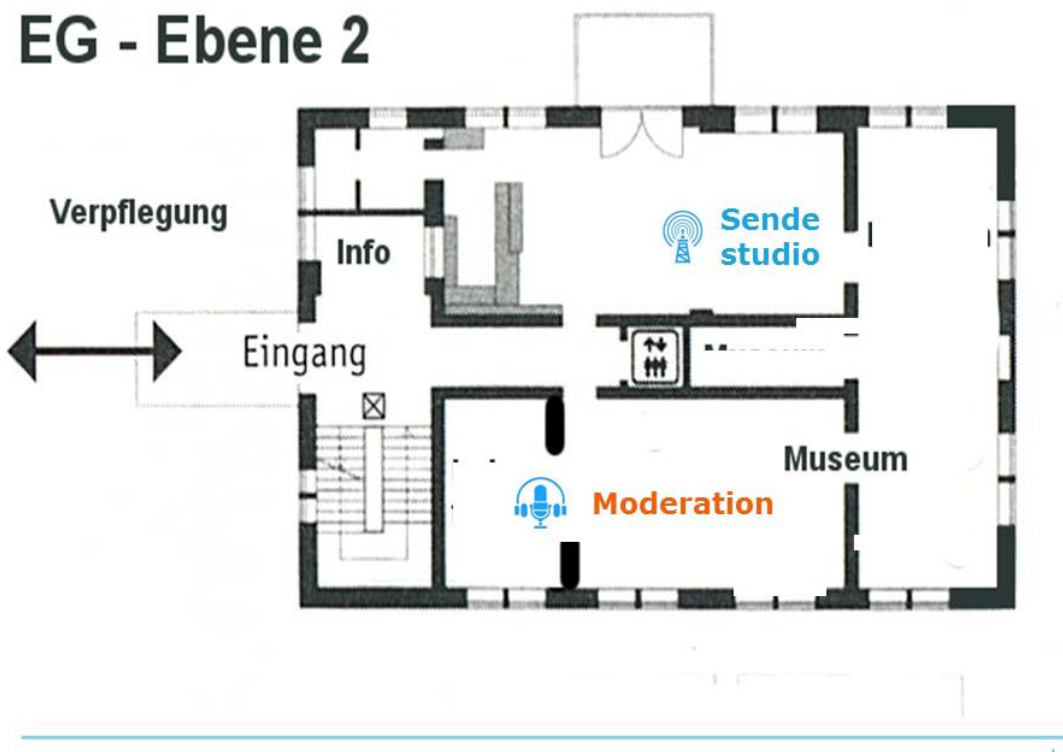

BLM

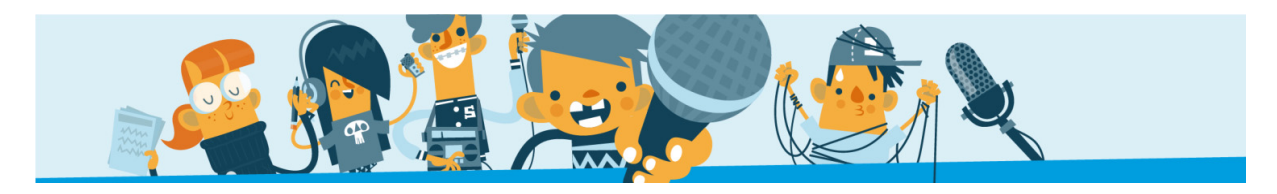

**RAUMÜBERSICHT** 

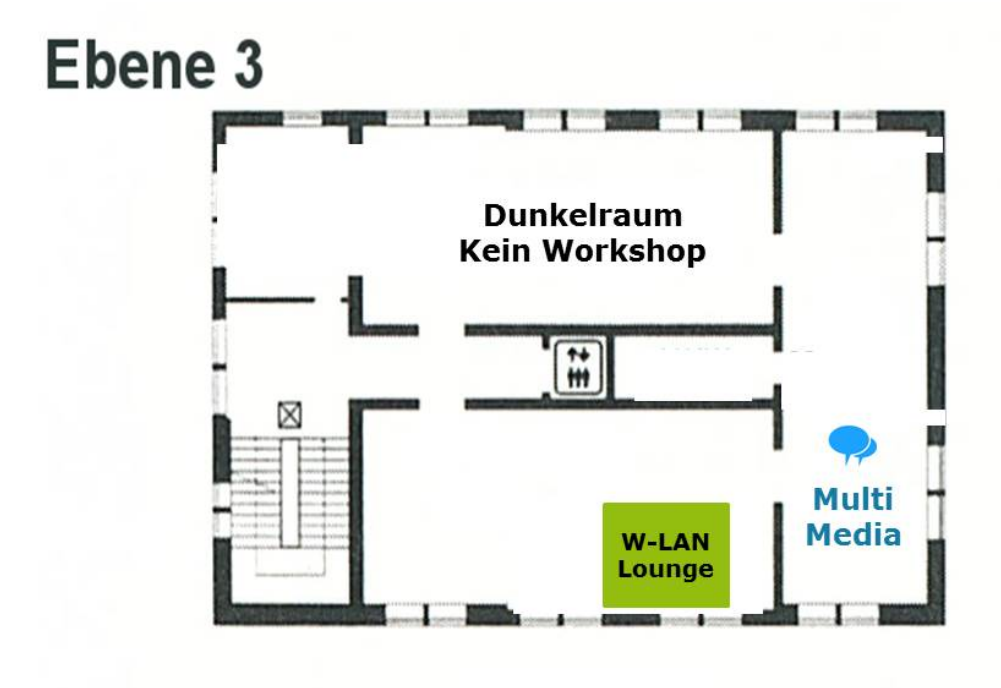

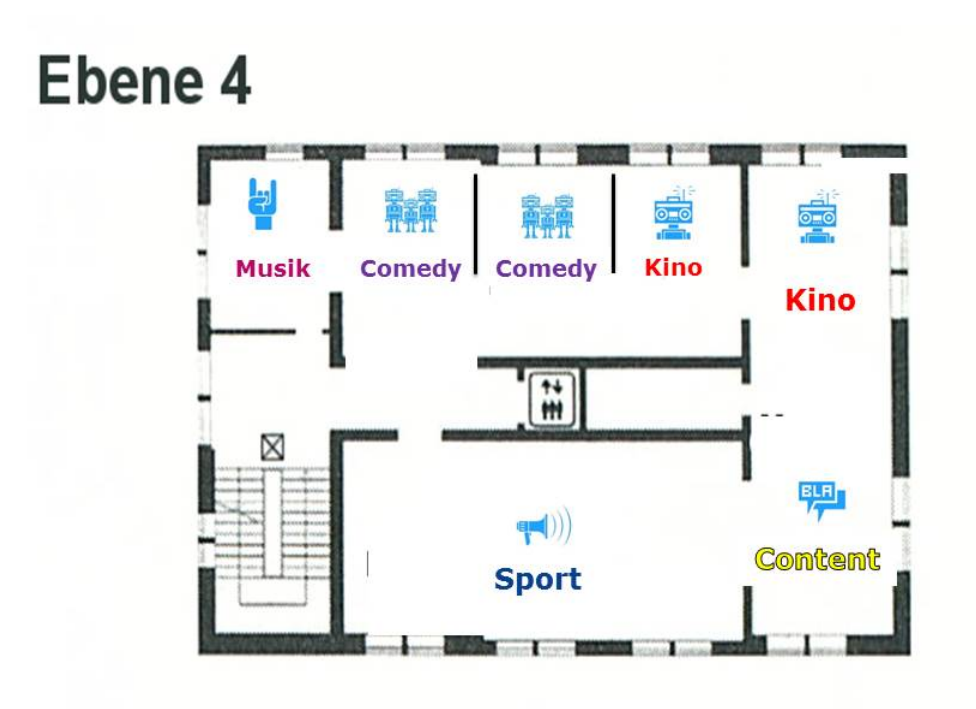

**B**LM

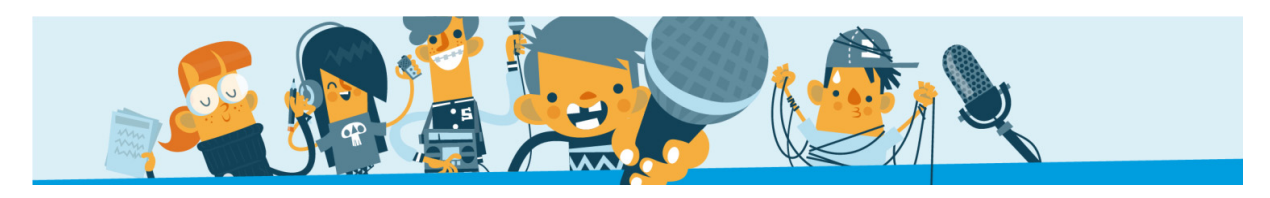

#### **RAUMÜBERSICHT**

### Ebene 5

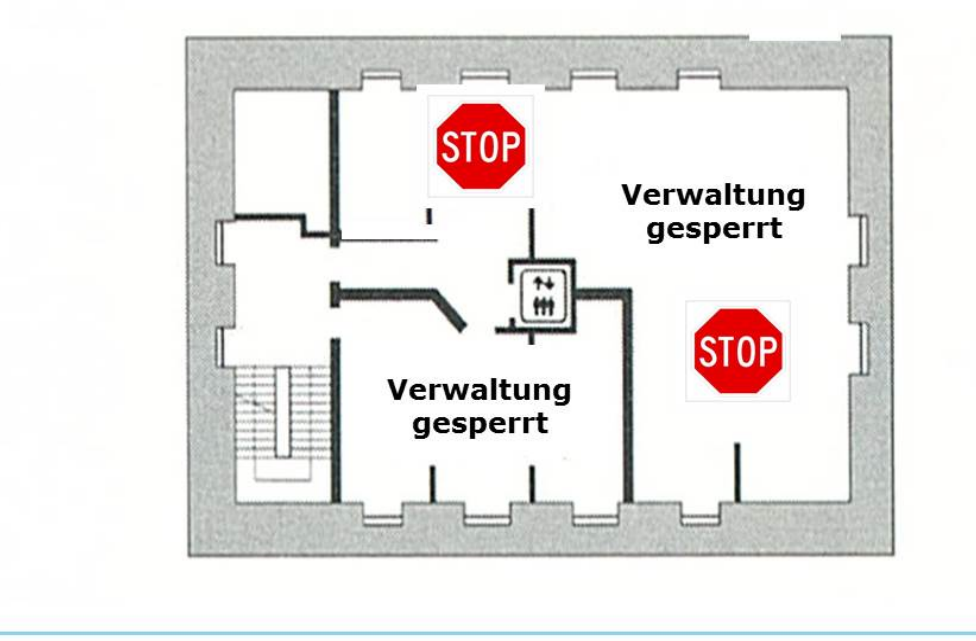

BLM

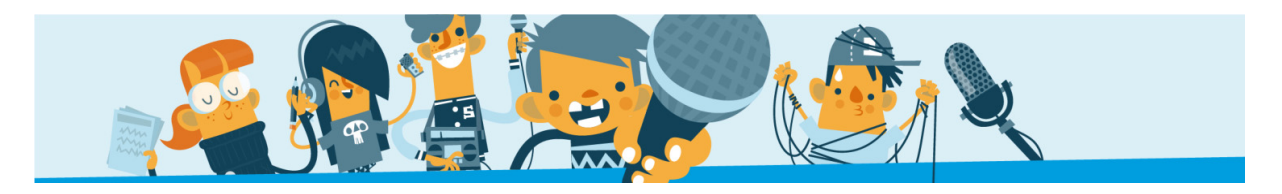

#### **SENDEPLAN**

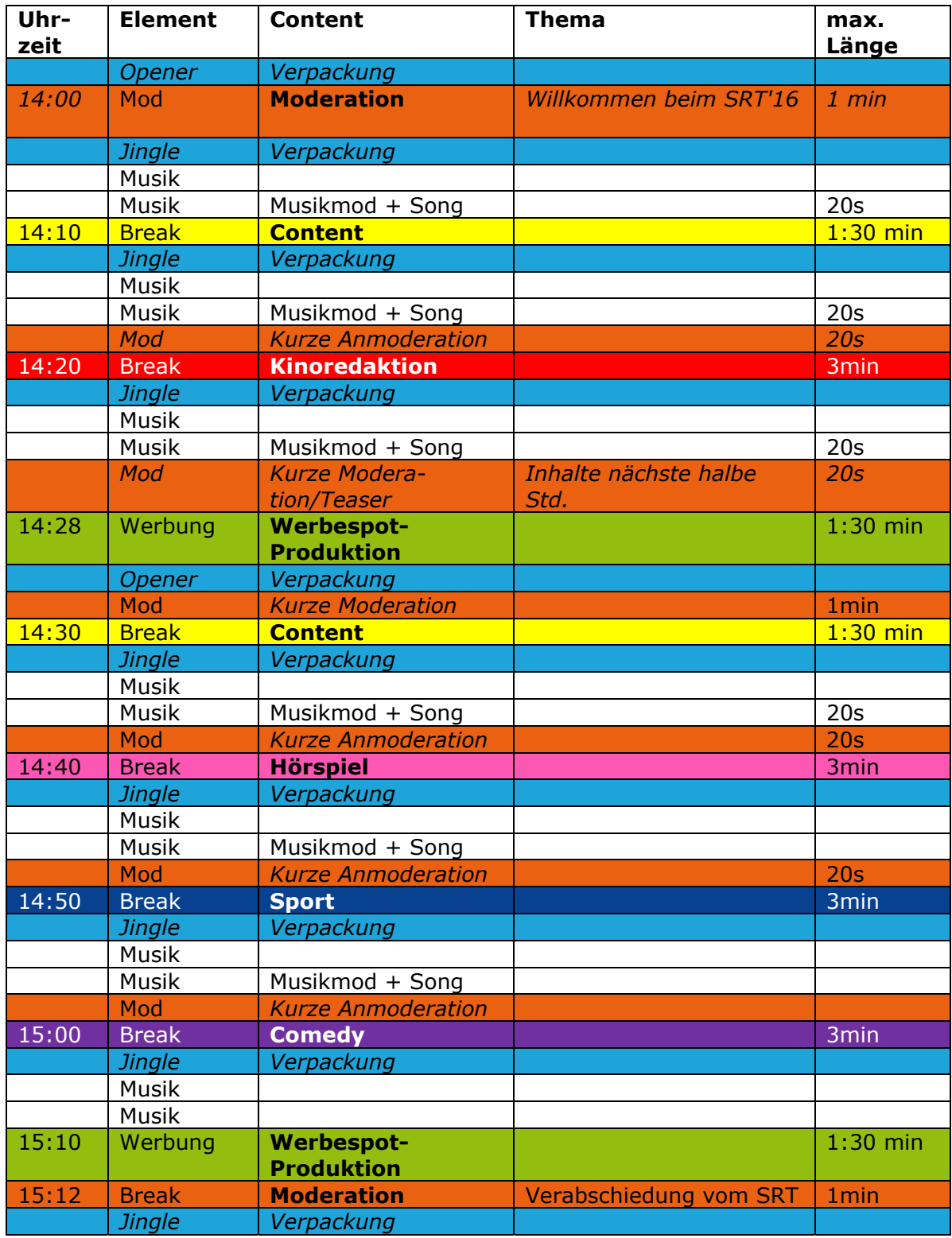

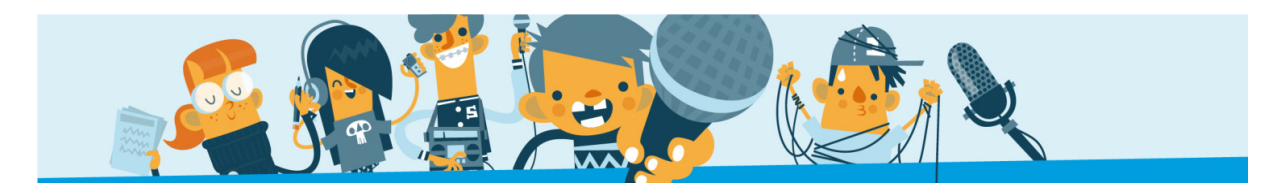

#### **SENDEN AUF DER SCHULRADIO WEBSEITE**

**www.schulradio-bayern.de** 

Login für die Redaktionen: Benutzername: Schulradiotag\_2016 Passwort: SRT2016

Jede Redaktion kann sich ihren Kanal suchen, dort Beiträge hochladen oder die Livesendung starten:

- **# #SRT2016 Content Redaktion**
- **#SRT2016 Comedy Redaktion**
- **#SRT2016 Hörspiel Redaktion**
- **#SRT2016 Kino Redaktion**
- **#SRT2016 Moderation Redaktion**
- **#SRT2016 Multi Media Redaktion**
- **#SRT2016 Musik Redaktion**
- **#SRT2016 Sende- und Studiotechnik Redaktion**
- **#SRT2016 Sport Redaktion**
- **#SRT2016 Werbespot Redaktion**

#### **Aufnehmen mit dem Smartphone**

- 1. Download der kostenlosen App "WavePad Audio Editor Free"
- 2. Verbinden Sie Mikro, XLR-Mikrokabel, IRig und Smartphone

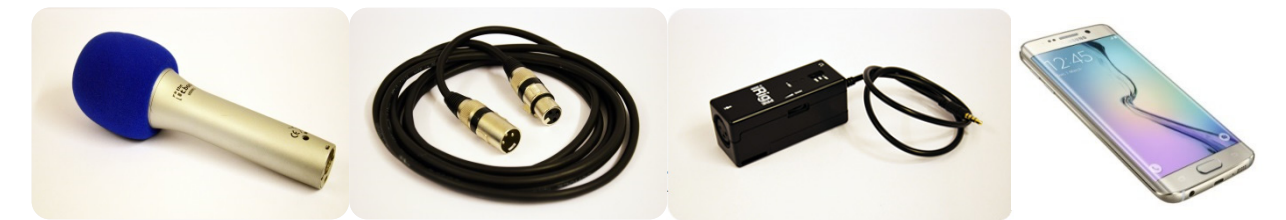

- 4. App starten
- 5. Aufnahme mit Smartphone und WavePad App

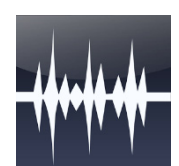

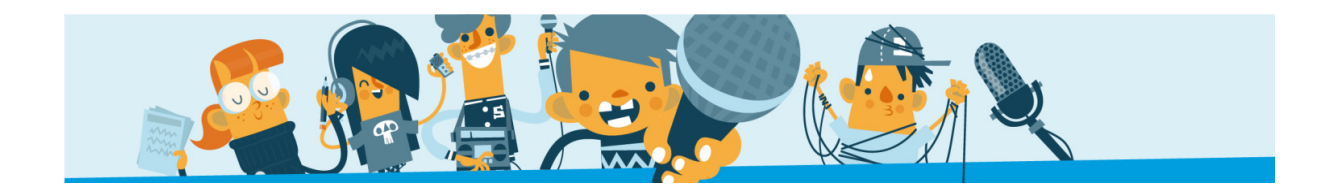

#### **TIPPS**

- Um Übersteuerung zu vermeiden, sollte der Aufnahme-Pegel höchstens dreiviertel der Anzeige der App ausfüllen und nicht in den roten Bereich ausschlagen.
- Eingangssignal über den "Gain" Regler rechts am iRigPre einstellen
- **Start der Aufnahme mit rotem Record-Button**
- **Stopp der Aufnahme mit Stopp-Taste**
- **Anhören der Aufnahme mit Play Taste**
- Soll Aufnahme gespeichert werden? Bitte auf **Done** klicken

#### **Dateien weiter bearbeiten**

Nach der Aufnahme mit dem Smartphone können die Dateien auf verschiedenem Weg exportiert werden. Hier gibt es Unterschiede zwischen den Betriebssystemen Android und iOS.

#### **Android**

- **Exportieren per Mail ("Export with App")**
- Exportieren per Telefonspeicher ("Export to Folder")

#### **iOS**

 Exportieren über Cloud Anbieter z.B. Soundcloud, iTunes

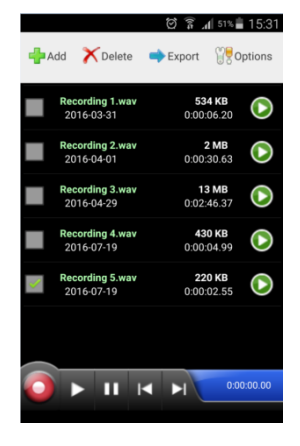

#### **Bei beiden Betriebssystemen: Dateien als Wav-Datei speichern**

#### **Öffnen der Aufnahme mit Audacity (Beispiel für Android)**

- Smartphone mit Computer verbinden (z.B. über Mini-USB Kabel)
- **Audacity öffnen**
- Datei  $\rightarrow$  Importieren  $\rightarrow$  Rohdaten
- "WavePad Ordner" auf dem Smartphone auswählen  $\rightarrow$  Datei öffnen
- **Tipp: Falls die Dateien beim Importieren nicht** zu finden sind, bitte überprüfen, ob diese tatsächlich auf dem Handy gespeichert wurden.

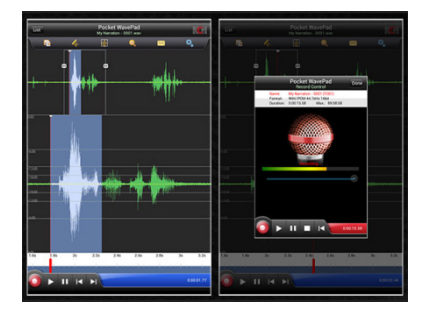

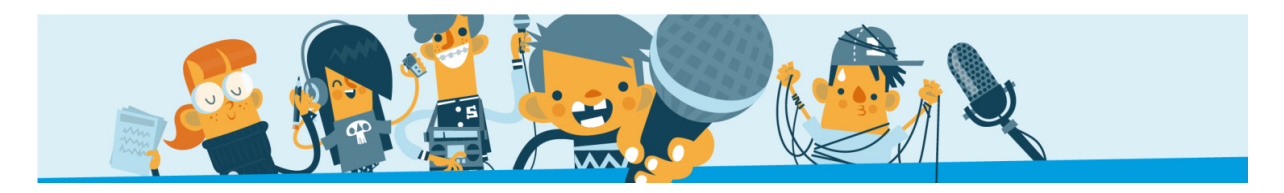

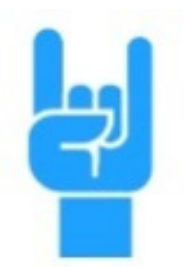

#### **MUSIKREDAKTION Ebene 4**

Music was my first love: Wie funktioniert Musikplanung? Wie schreibe ich Musikmoderationen?

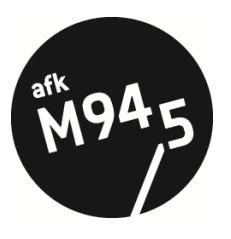

 **Redaktionsleitung: Johanna Roth & Lisa Kreutzer afk M94.5** 

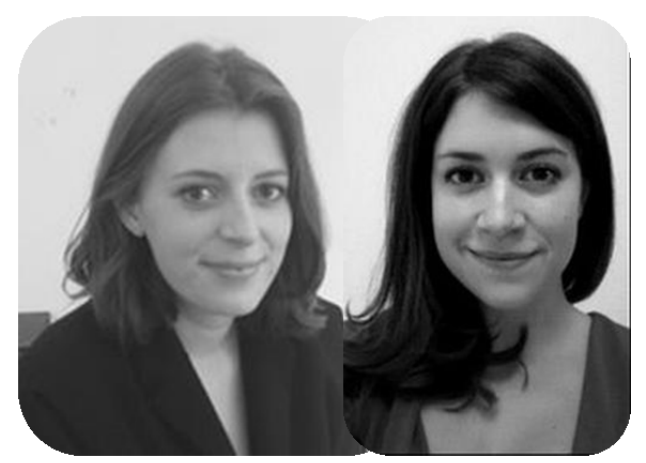

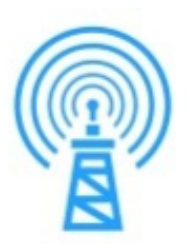

 $10<sub>6</sub>$ 

#### **SENDE- UND STUDIOTECHNIK Ebene 2**  Live on air:

 Wie funktioniert eine Live-Sendung? Studio-Basics amSendemischpult

 **Redaktionsleitung: Dietmar Noll afk max** 

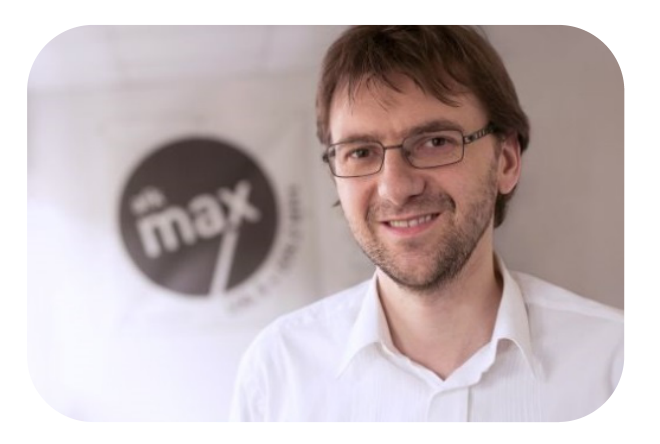

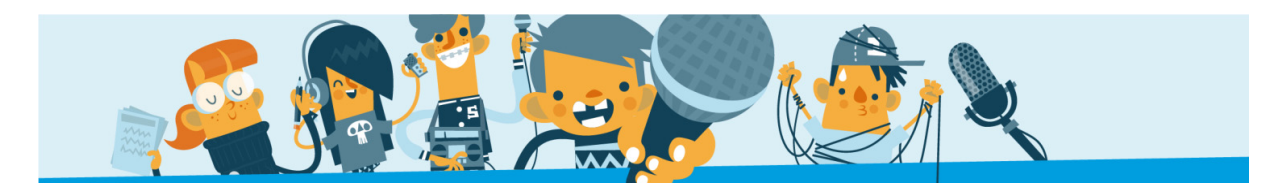

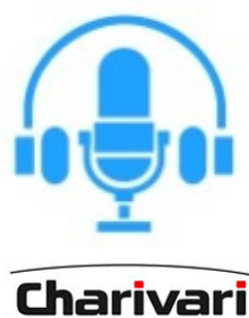

#### **MODERATION DER LIVE SENDUNG Ebene 2**

 Garantiert kein nerviges Gequatsche: Wie moderiert man eine Radio-Sendung?

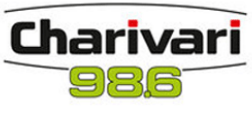

**Redaktionsleitung: Christoph Weidmann Charivari 98,6** 

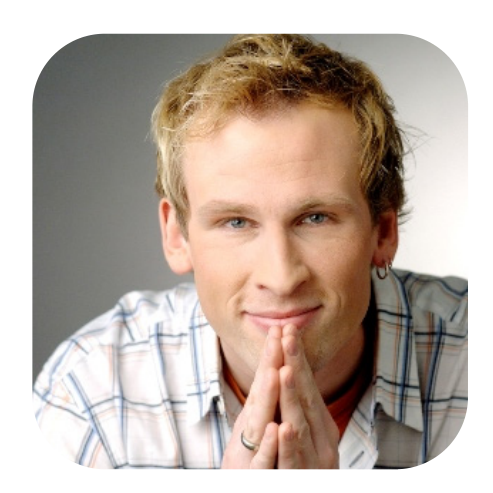

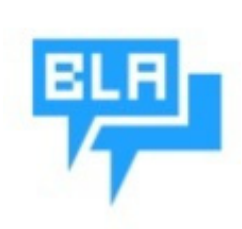

#### **CONTENT-REDAKTION Ebene 4**

 Talk of the town: Wie bereitet man aktuelle Infos fürs Radio auf?

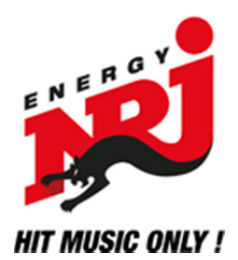

 **Redaktionsleitung: Tanja Sivoronov Energy Nürnberg**

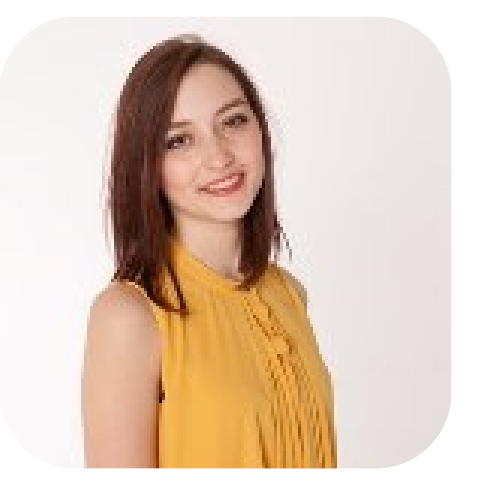

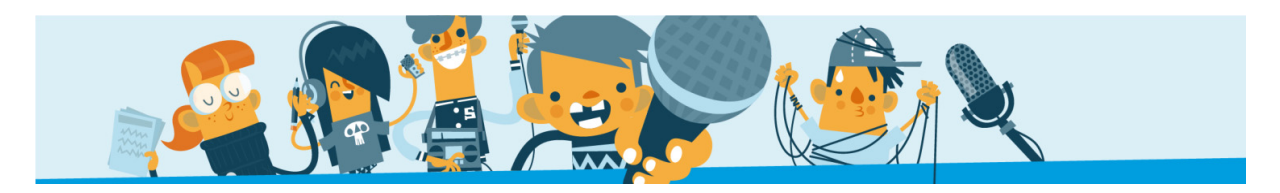

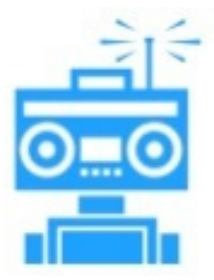

**KINO-REDAKTION Ebene 4** 

Neu im Kino: Wie produziert man einen spannenden Kino-Beitrag?

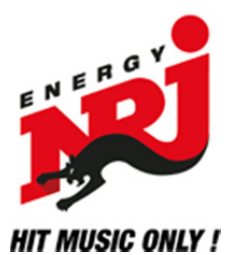

 **Redaktionsleitung: Ralf Podszus Energy Nürnberg**

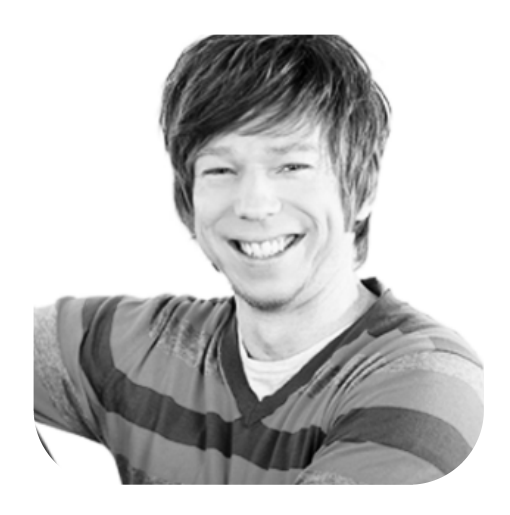

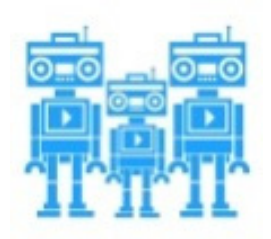

#### **COMEDY-REDAKTION Ebene 4**

Einfach nur Quatsch: Wie produziert man Comedy-Beiträge fürs Radio?

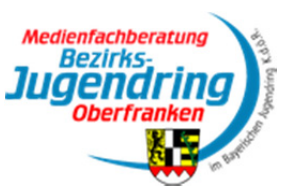

**Redaktionsleitung: Karsten Anders BJR** 

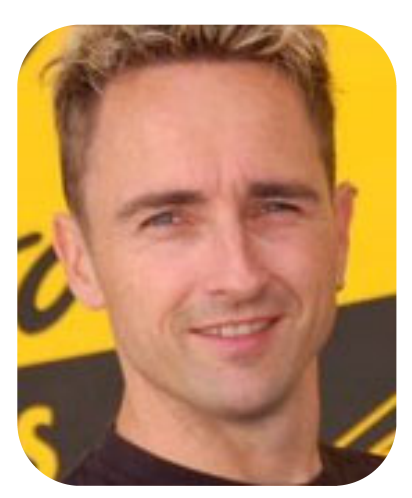

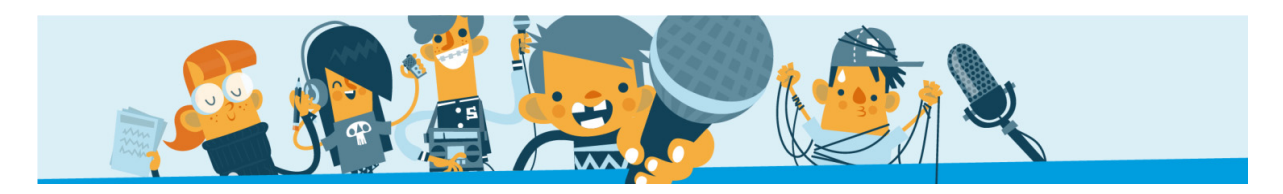

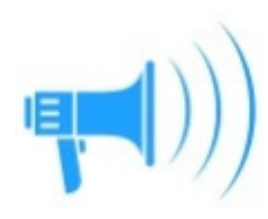

#### **SPORT-REDAKTION Ebene 4**

 Mittendrin statt nur dabei: Wie gestaltet man einen Sportbeitrag?

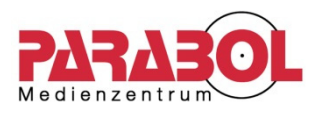

#### **Redaktionsleitung: Anna Hielscher Medienzentrum Parabol**

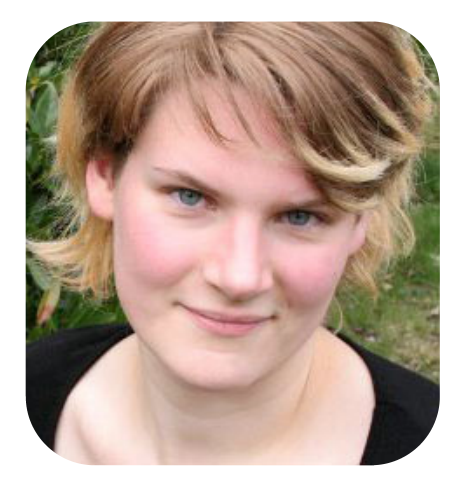

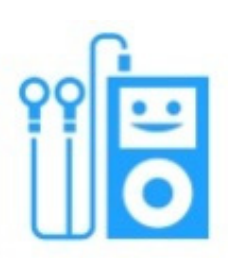

#### **HÖRSPIEL-REDAKTION Ebene1**

Kreative Spielwiese: Wie produziert man ein Hörspiel fürs Radio?

 **Redaktionsleitung: Tobias Ehrhard Radio Feierwerk &** 

 **Franca Stierhof Das Neue RSA** 

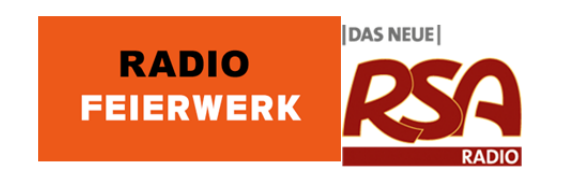

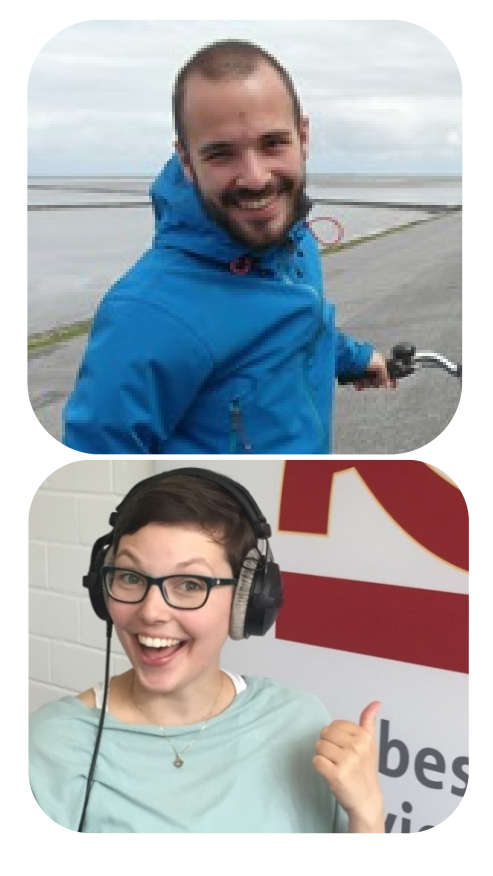

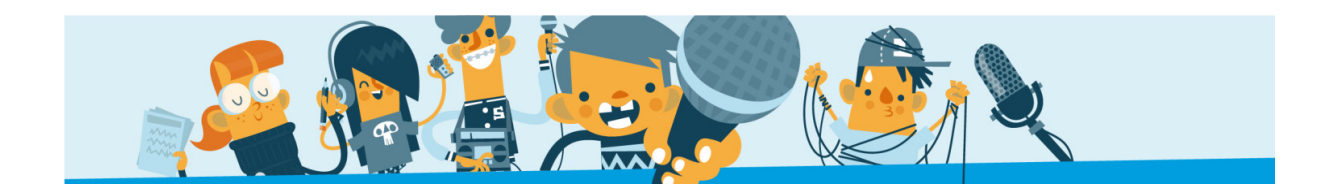

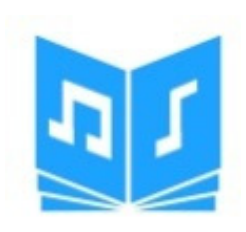

#### **WERBESPOT-PRODUKTION Ebene 3**

Nichts ist unmöglich: Wie produziert man einen eigenen Werbespot?

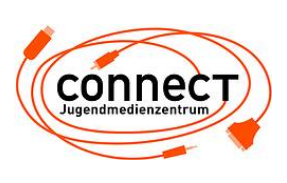

 **Redaktionsleitung: Florian Friedrich Jugendmedienzentrum Connect** 

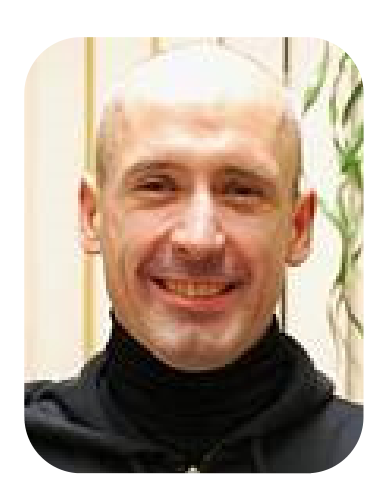

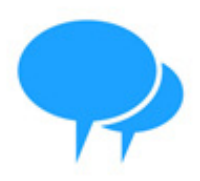

#### **MULTI-MEDIA-REDAKTION Ebene 3**

 I Like: Wie nutzen Radio-Profis Facebook und Co? Bilder, Videos und Spaßiges vom Schulradiotag

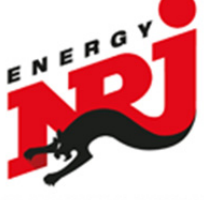

**HIT MUSIC ONLY!** 

# **Redaktionsleitung:**

 **Kai Maltz-Kummer Energy Nürnberg** 

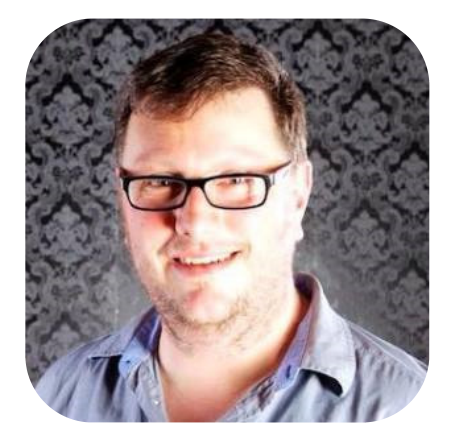

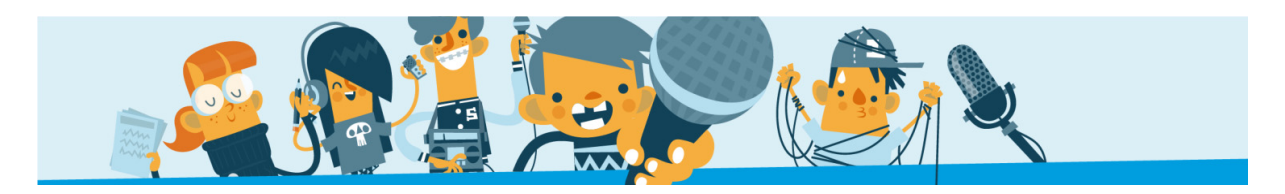

#### **SCHULRADIO-TEAM der Bayerischen Landeszentrale für neue Medien (BLM)**

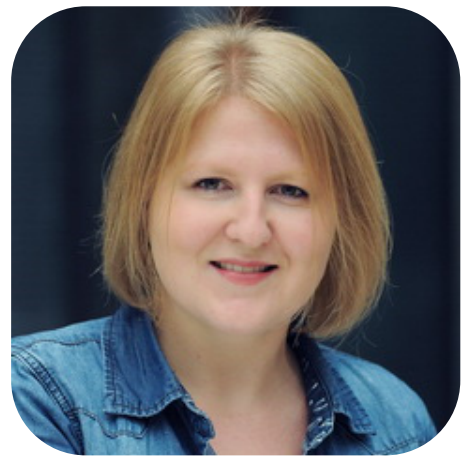

 **(Sendeleitung) (Organisation)** 

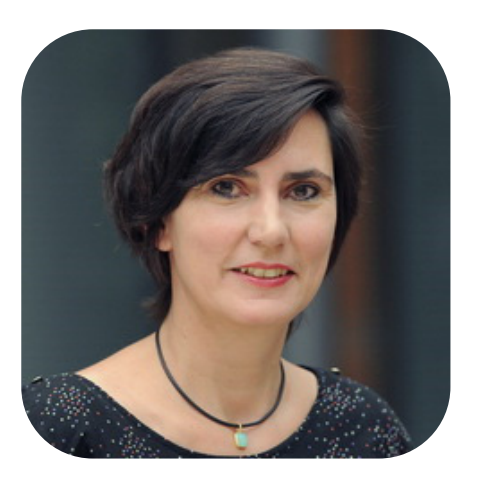

**Marie Orendi Verena Köhler** 

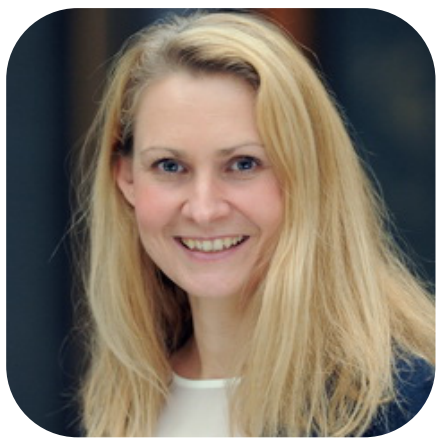

 **(Social Media) (IT)** 

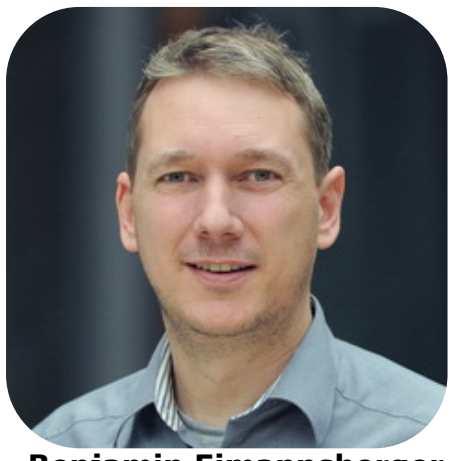

**Tina Täsch Benjamin Eimannsberger** 

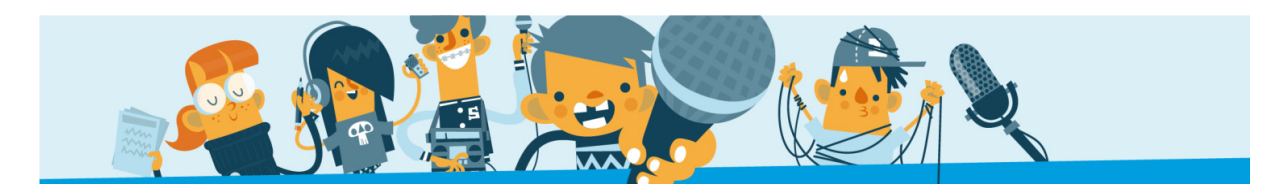

#### **SCHULRADIO-TEAM der Bayerischen Landeszentrale für neue Medien (BLM)**

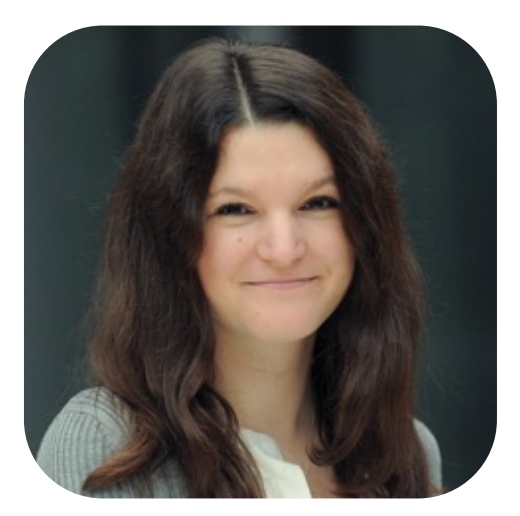

**Marie-Charlotte Wilhelm Marie-Charlotte Wilhelm Adrian Sölch** 

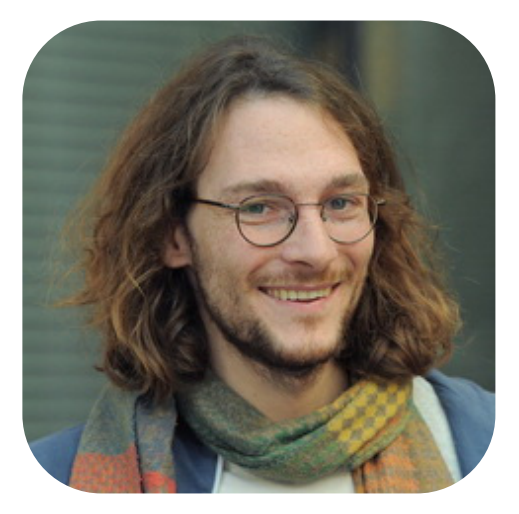

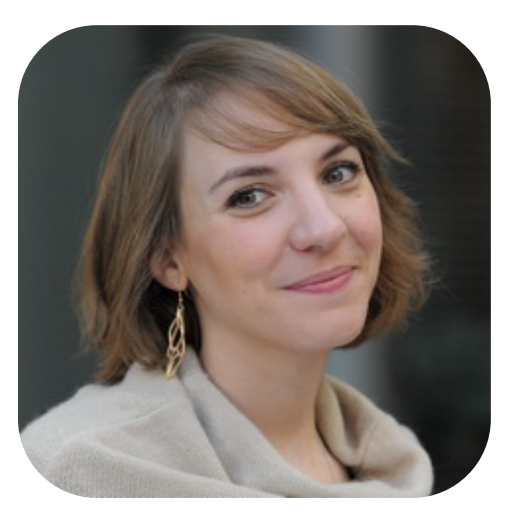

**Elena Lohrscheid Pola Dobler** *Pola Dobler* 

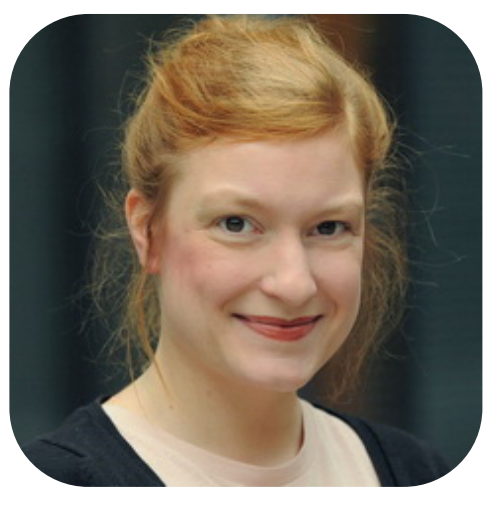

**Alle Infos zum BLM-Projekt Schulradio-Bayern unter www.blm.de Fragen und Anregungen bitte an schulradio@blm.de**

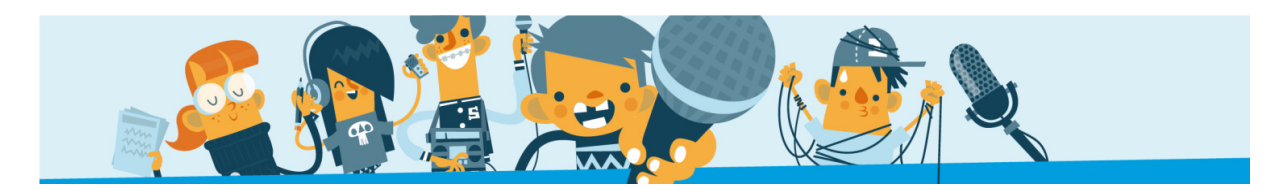

#### **TEILNEHMER**

#### **100 Schüler – Eine Radioredaktion:**

- **Berthold-Brecht-Schule (Gymnasium), Nürnberg**
- **Emmy-Noether-Gymnasium, Erlangen**
- **Georg-Ledebour-Schule (Grundschule), Nürnberg**
- **Graf-Rasso-Gymnasium, Fürstenfeldbruck**
- **Gymnasium Wendelstein**
- **Maria-Ward-Gymnasium, Nürnberg**
- **Peter-Henlein-Realschule, Nürnberg**
- **Sabel-Realschule-Nürnberg, Nürnberg**

#### **EINEN HERZ LICHEN DANK an das RUNFUNK MUSEUM FÜRTH…**

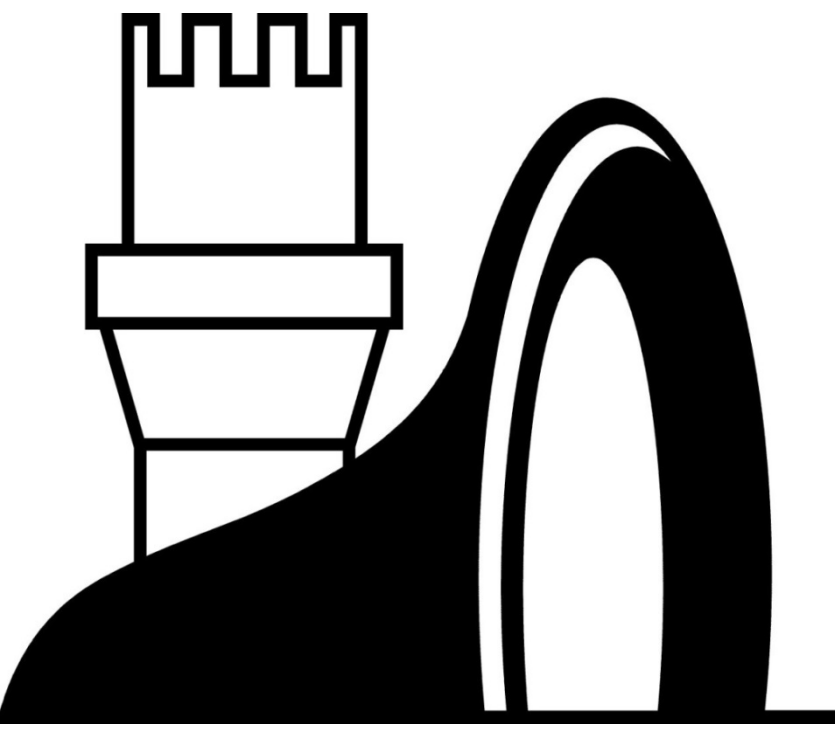

**www.rundfunkmuseum.fuerth.de**

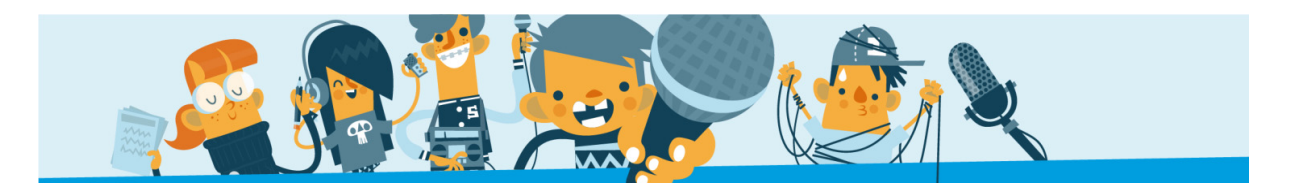

#### **…UND AN ALLE SPONSOREN DES SCHULRADIOTAGES 2016**

ENERG **DANKE** 

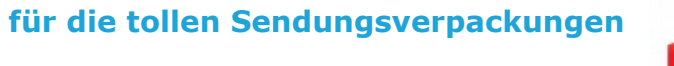

*NURNBERG 106.9* **HIT MIISIC ONLY I** 

 **DANKE für das mobile Sendestudio** 

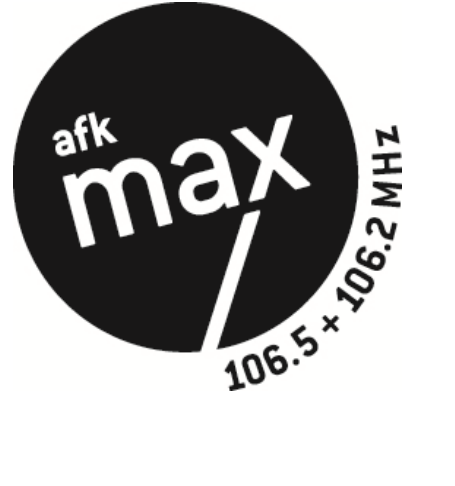

**DANKE für die Kopfhörer** 

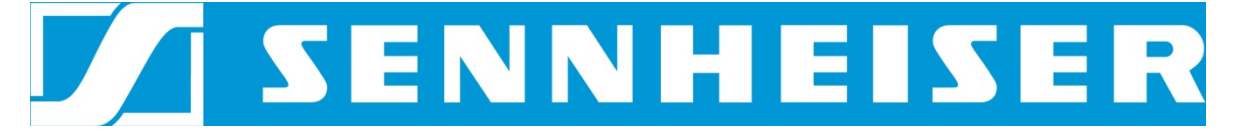

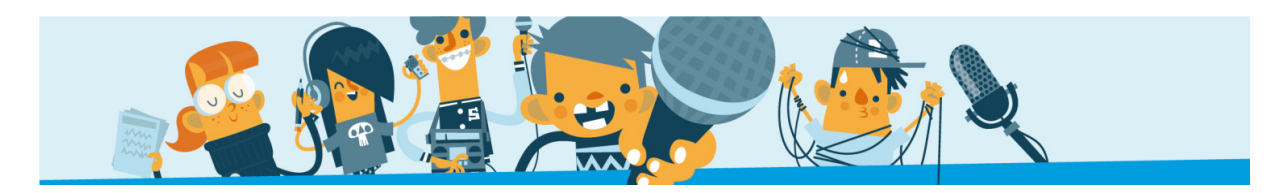

**VIELEN DANK FÜRS MITMACHEN** 

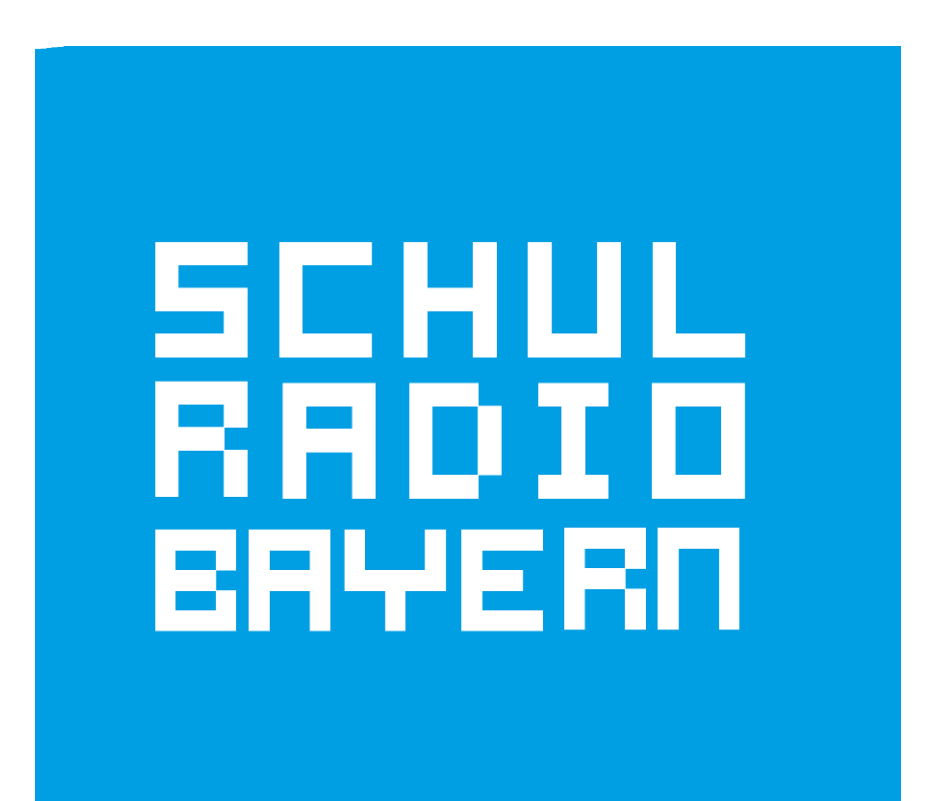

 **NICHT VERGESSEN** 

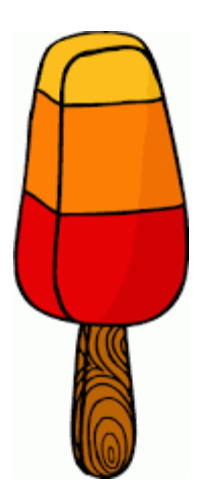

**Tauscht Eure Feedbackbögen gegen ein Eis ein!** 

**Wir freuen uns über gutes Feedback und wünschen Euch schöne Ferien!**